## **MICE Muon Beam: conventional magnet power supplies: operating instructions**

### *Preconditions:*

- 1. Method statement and risk assessment agreed by Hall Manager/Principal Contractor<sup>1</sup> and/or MOM<sup>2</sup> . **Authorisation to work obtained**;
- 2. Keys to magnet power supplies that will be operated obtained from MICE Hall Manager/Principal Contractor or MOM;
- 3. Area around magnet power supplies and magnets appropriately signed and fenced off;
- 4. Magnet Control PC in MICE Local Control Room must be booted up. (User ID/password available on the MICO Passwords page);
- 5. Magnet check list must be completed, see below.

## *Magnet power supply operating instructions*

### **Powering up:**

- 1. Remove padlock from power supply breaker and turn supply on; see **Appendix 1** for locations of the power supplies (a convenient place to store the lock while it is not in use is on top of the supply rack);
- 2. Twist 'Emergency Off' button so that button springs out into 'enable' position;
- 3. Use power-supply controls to:
	- i. If interlock warning LED is lit, identify and reset any interlock warnings;
		- a. Select 'Intl';
		- b. Select 'Internal' and 'External' and record interlock condition. Press 'Reset'. If this does not clear interlock alarm, contact MOM;
		- c. Once interlocks cleared, proceed to 3.ii.
	- ii. Set power supply to remote control:
		- a. Select 'CMD';
		- b. Select 'REM'.
- 4. From Magnet Control PC in the MLCR:
	- i. From the main menu panel click: "Magnet Power Supplies";
	- ii. Either select the power supply you want to operate, or select 'All'.

A panel will appear with the name of the power supply at the top (or, if 'All' was selected, a list of all magnets). See **Appendix 2** if the panel is in black/white and not operational. This panel contains "Status" and "Control" boxes.

The control box lets you control the supply. The status box:

- Tells you the current and voltage for the power supply;
- The green "LED" will be bright if the power is on;
- The red "LED" will be bright if any interlocks are tripped.

<sup>&</sup>lt;sup>1</sup> William Spensley, [William.Spensley@meritpe.co.uk,](mailto:William.Spensley@meritpe.co.uk) RAL ext. +5879, mobile: +44(0)7970847021

 $2 \text{ mice-on} @$ rl.ac.uk, RAL ext. +8188, mobile: +44(0)7789272992

iii. To turn the supply on or off select the "Power" switch. To turn on the power supply select 'On'; to turn it off, click 'Off';

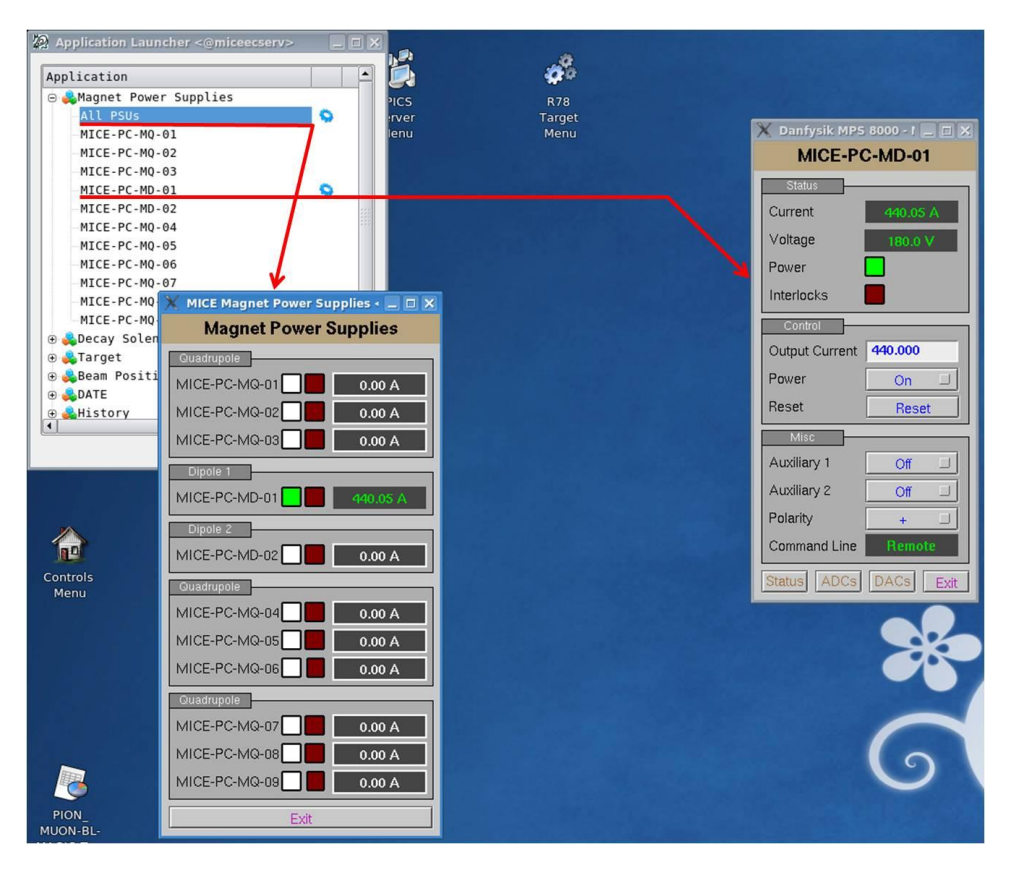

*Figure 1: a screenshot from XXXXX machine in the MICE LCR showing the Application Launcher, the Power Supplies monitor and the Dipole1 (D1) control panel.*

- iv. To set the current, type a number into the blue "Output Current" box and hit 'Enter' or 'Return'.
- 5. If the supply has tripped click the brown "Status" button at the bottom. This will bring up a larger panel showing all the status information. The red "LEDs" on the left show the current state of the latched interlocks.

The yellow "LEDs" show the state at the time the trip occurred.

- Click the blue "Reset" button to reset the interlocks.
- 6. Fig. 1 shows the monitor and control panels for the Beamline conventional magnets.

#### **Turning off:**

- 1. Set the current to '0' using the control programme on the Magnet Control PC;
- 2. Turn the power supply off at the Magnet Control PC;
- 3. Go to the power supply in the MICE Hall and:
	- i. Set the power supply to 'Local':
		- a. Select 'CMD', then 'Local';
- ii. Press the 'Emergency off' button;
- iii. Set the circuit breaker to OFF;
- iv. Lock the circuit breaker in the OFF position.
- 4. Return the magnet-power-supply key to the MICE Hall Manager/Principal Contractor or MOM.

### *Completing magnet power supply check list*

- 1. Obtain magnet check list from folder in MLCR, fill in name, name of MOM, date, and time;
- 2. Strike out magnets that will not be used;
- 3. Check water flow to magnet is greater than minimum:
	- i. Compare meter readings to the reference values given on the magnet check list. These values are handbook minima for the flow through  $Q1 - Q3$ , D1 and D2, and measured minima for Q4 – Q9. It is necessary to do this manually at the location of the meters in the Hall. See Appendix 1 for the locations of the flow meters;
- 4. Magnet power-supply polarity (MGT/PS polarity) must be checked at the back of the power supply:
	- i. With power supply OFF, open the back of the power supply. The wiring convention is:
		- For positive particles, the positive lead should be connected to the positive terminal and the negative lead to the negative terminal;
		- For negative particles, the negative lead should be connected to the positive terminal and the positive lead to the negative terminal.

See MICE Note 198 for further details;

- 5. Check that all interlocks on the power supply are cleared (PS Interlocks column on check list). Instructions to clear interlocks are given above. If the water-flow interlock on, it may be necessary to adjust the water flow manually, contact the MOM;
- 6. Check that the control from the Magnet Control PC in the MLCR is available (MLCR CTRL on the check list);
- 7. Finally, if all magnet conditions are 'OK' tick the magnet OK box on the check list.

## *Appendix 1 – Location of the power supplies in the MICE Hall*

Q1,2,3 in a single rack behind the staircase to the second floor, North-East corner.

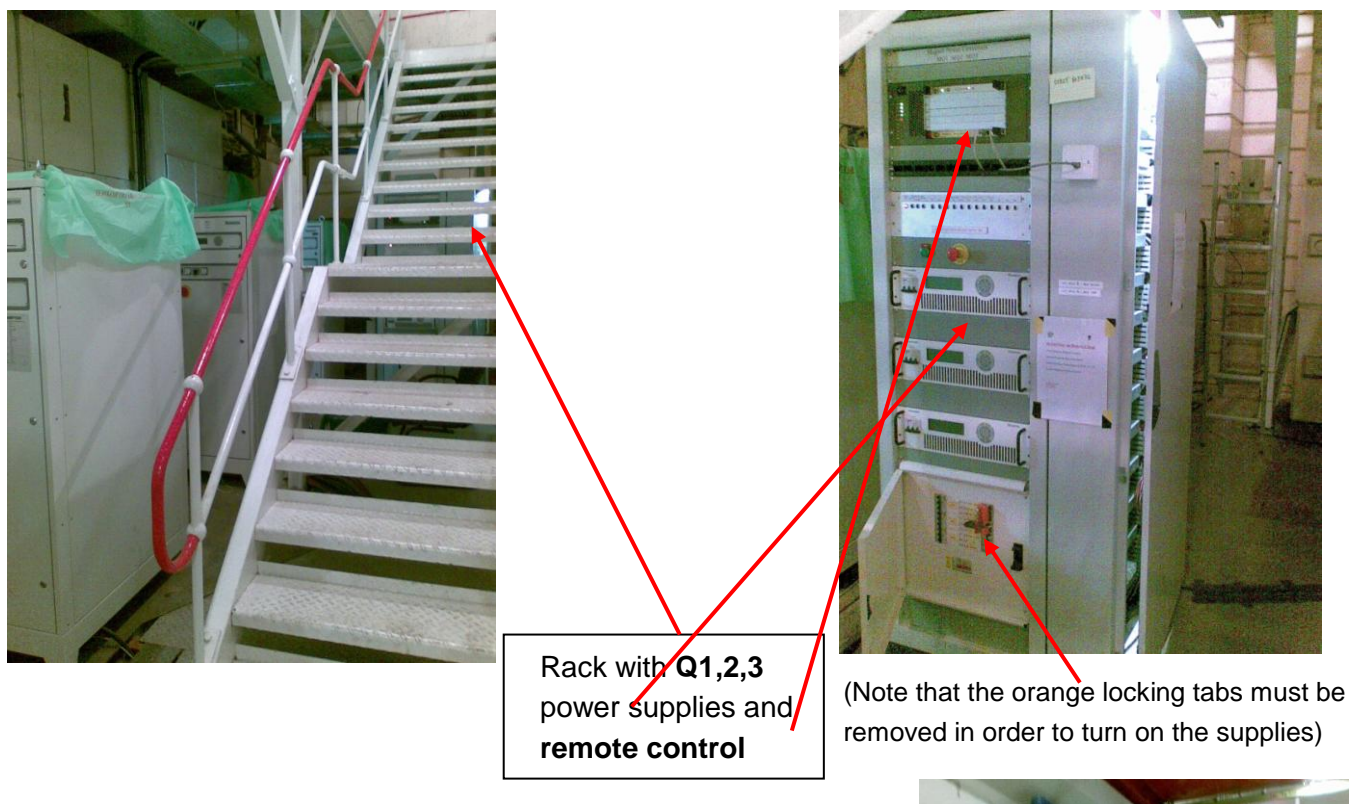

**D1,2 and Q4-9** along the North wall of the MICE Hall

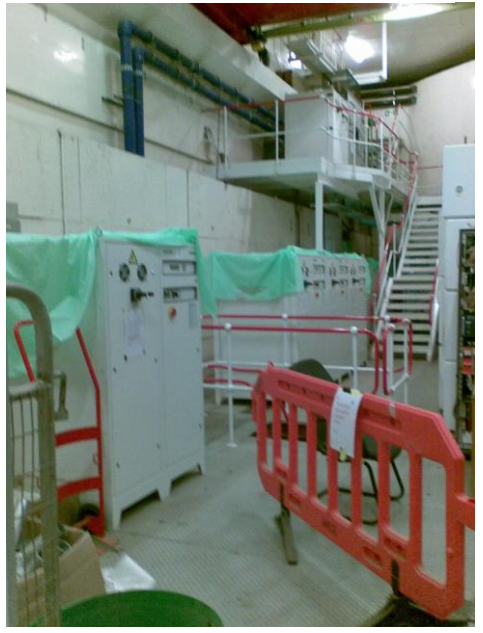

## *Appendix 2: Problems with the remote control from the PC micecon1*

Check the status of the remote control unit and its communication with the PC micecon1: locate the remote control unit in the rack with power supplies for D1,2,3, (see Appendix 1) open its rear door (key available in the key press at the North-West corner of the hall) and locate the communication unit (see photo). The LEDs should blink indicating data transfer. If not, reset the power of the unit by pressing the red and  $\sharp$  then the black buttons on the power socket (see photo) the two red **LED** on the front panel should blink. If not, reset the unit by switching OFF/ON.

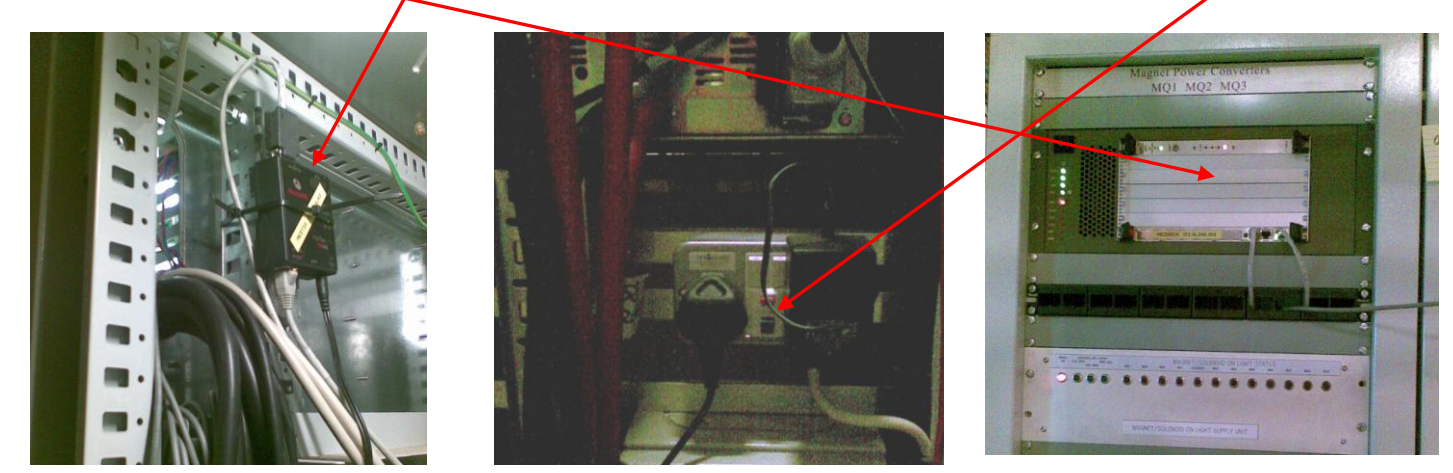

The communications computer in the power-supply rack may also need to be initialised. To do this, start a Terminal window on the MICECON1 PC in the MICE LCR and type the following: telnet micets4 7001<return>

<return>

Ctrl-x

after which VxWorks will boot on the remote computer and issue many messages, which may be ignored and the Terminal window closed.

# *Appendix 3 – Location of water flow meters for magnets & power supplies.*

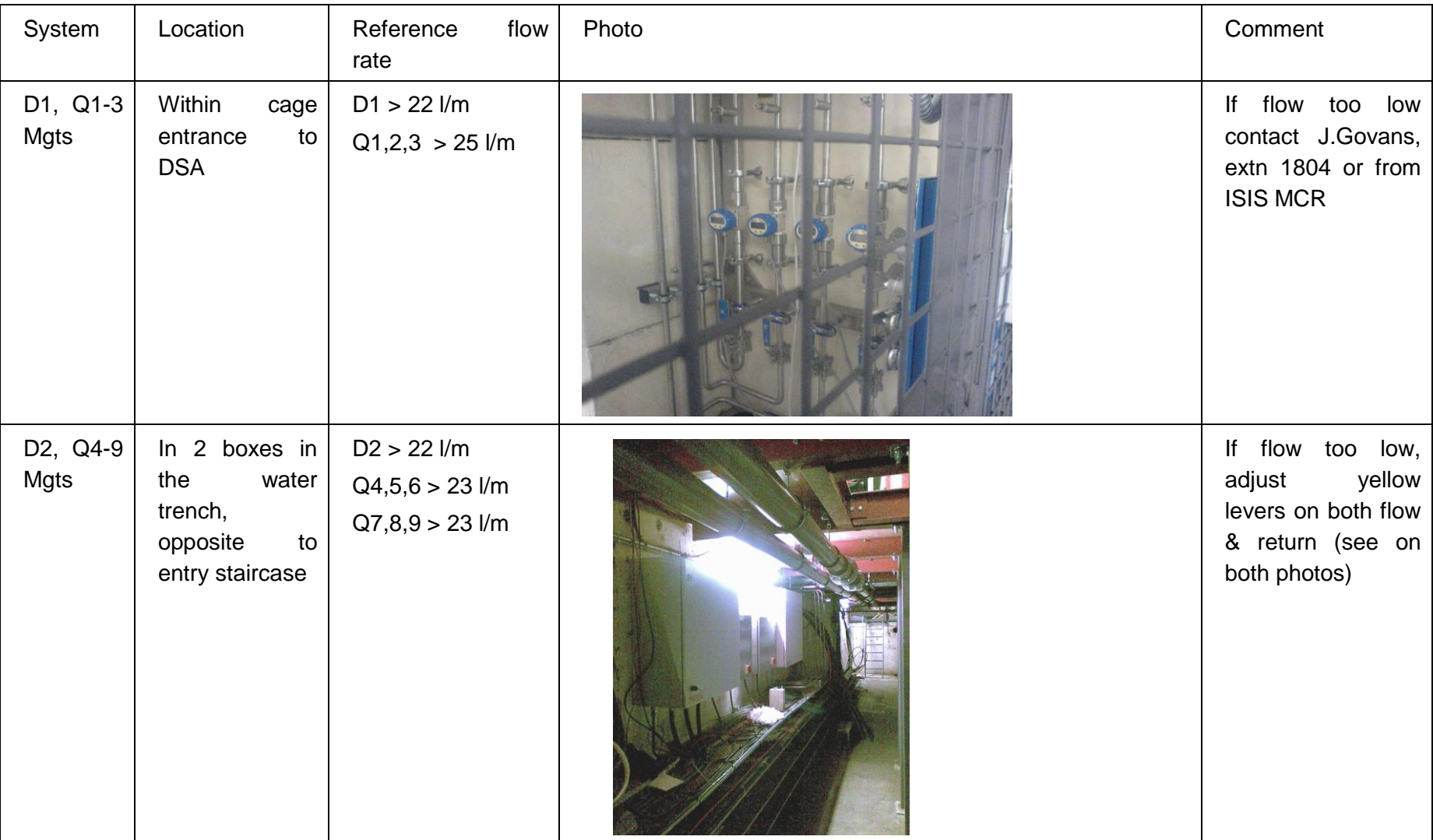

# Version 2.1 CD.M. Kaplan & K. Long CD.September 2009 CD.1 COMEXA D.M. Kaplan & K. Long

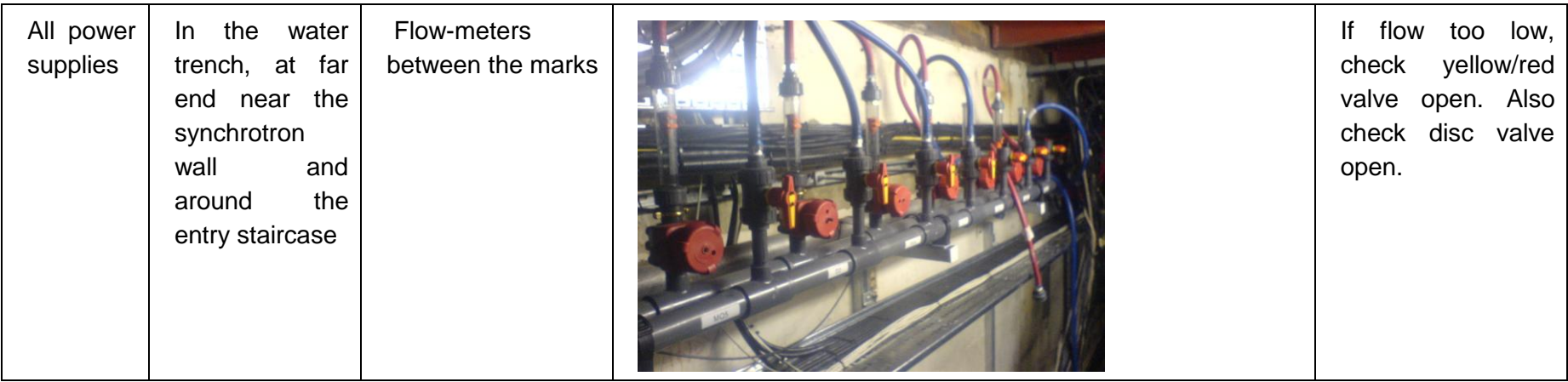